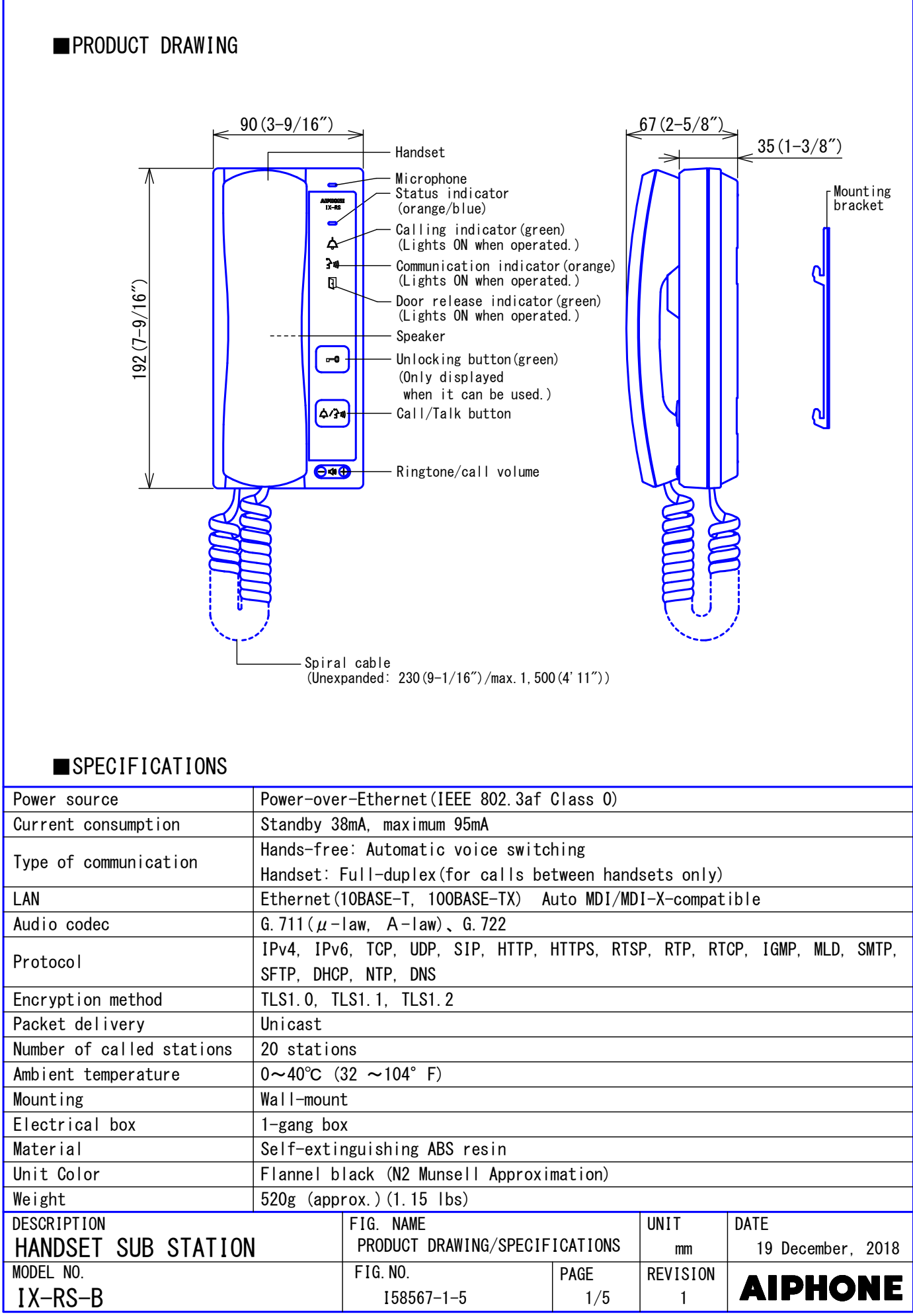

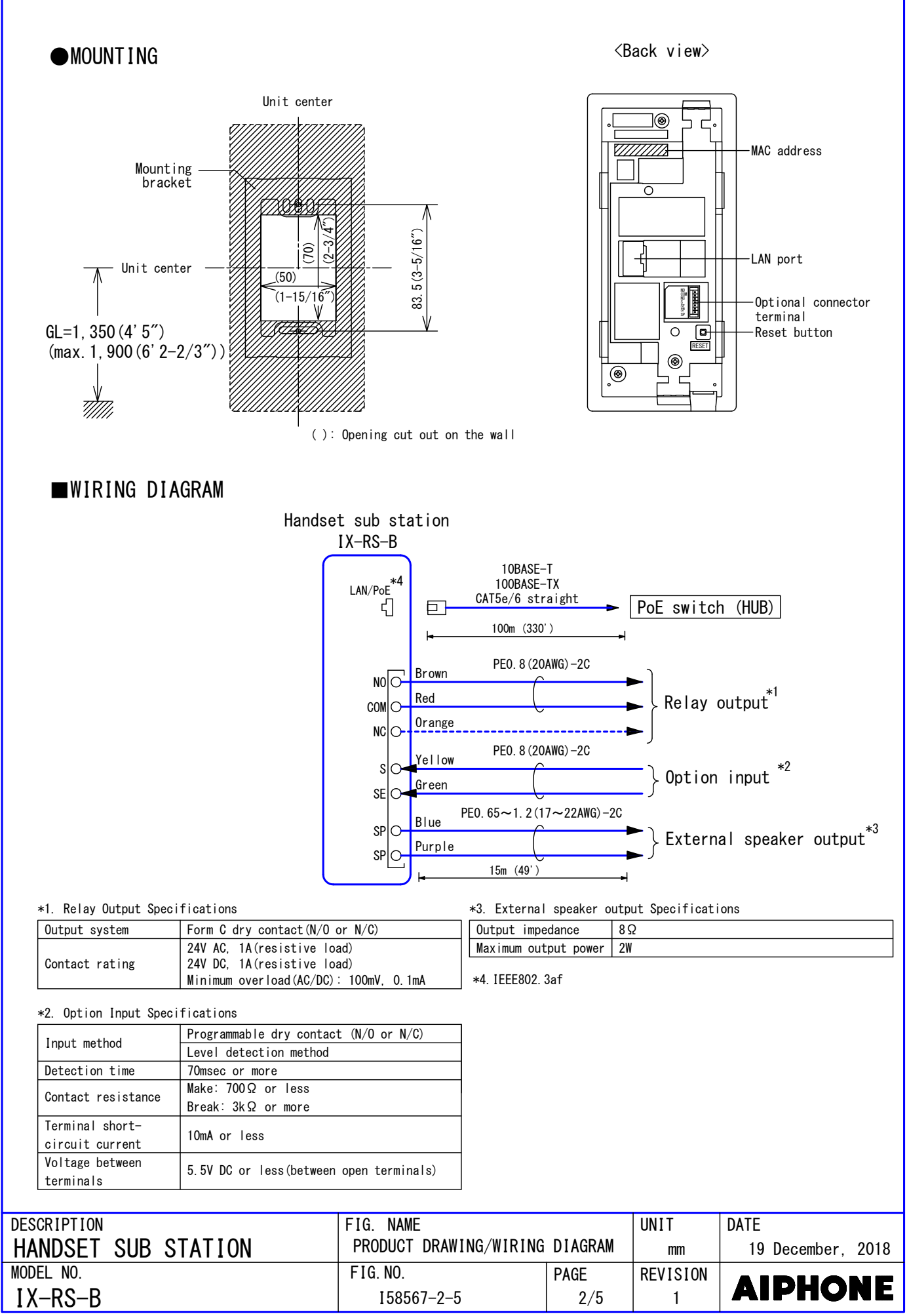

## **ERESTRICTIONS**

- A PoE-compatible switch must be used as the switch (hub) for station connection. ●
- transferred to IX Support Tool. The IX Support Tool is recommended for system settings Web browser. Once the system has been configured through a browser, the settings cannot be ● A computer is required to make system settings. IX system can be configured in one of the two methods, "IX Support Tool" application or management.
- While updating the System settings, stations unavailable.

## **EXTRICTIONS ABOUT THE NETWORK**

- When connecting via the Internet (global IP networks), VPN Service is necessary.
- We do not recommend using a wireless communication such as wireless LAN as it may not operate correctly due to security issues or communication speed delays.
- For IPv4 Address with DHCP, due to the architecture of the IX system, DHCP configuration is only recommended for network environments utilizing managed (static) IP address leasing.
- For stateless IPv6 Address, do not change the prefix of the device so that it cannot transmit Router Advertisement (RA).
- only recommended for network environments utilizing managed (static) IP address leasing. For IPv6 Address with DHCP, due to the architecture of the IX system, DHCP configuration is ● The DUID of the device: 00030001 + MAC address
- Depending on the network environment and computer, prior arrangements and setup operations involving the network administrator might be necessary.
- Depending on the network environment, operation delays might occur. ●
- of correct operation might occur. Depending on the network environment or other factors, audio dropout, delays, or other loss ●
- The protocols used by this system must be supported. ●
- The network bandwidth required by each device when communicating are as follows. G.711・G.722:64kbps x 2(in communication), 64kbps x stations(on page)
- IPv4 and IPv6 cannot be mixed in the same system.

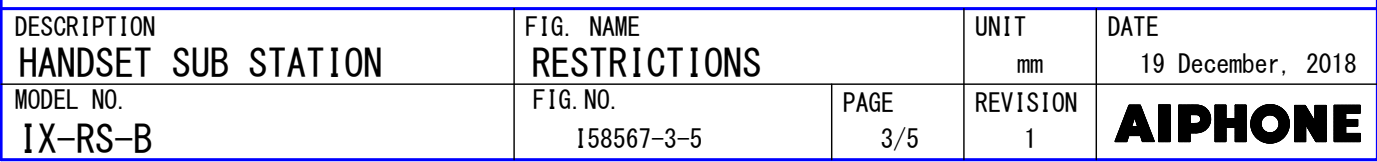

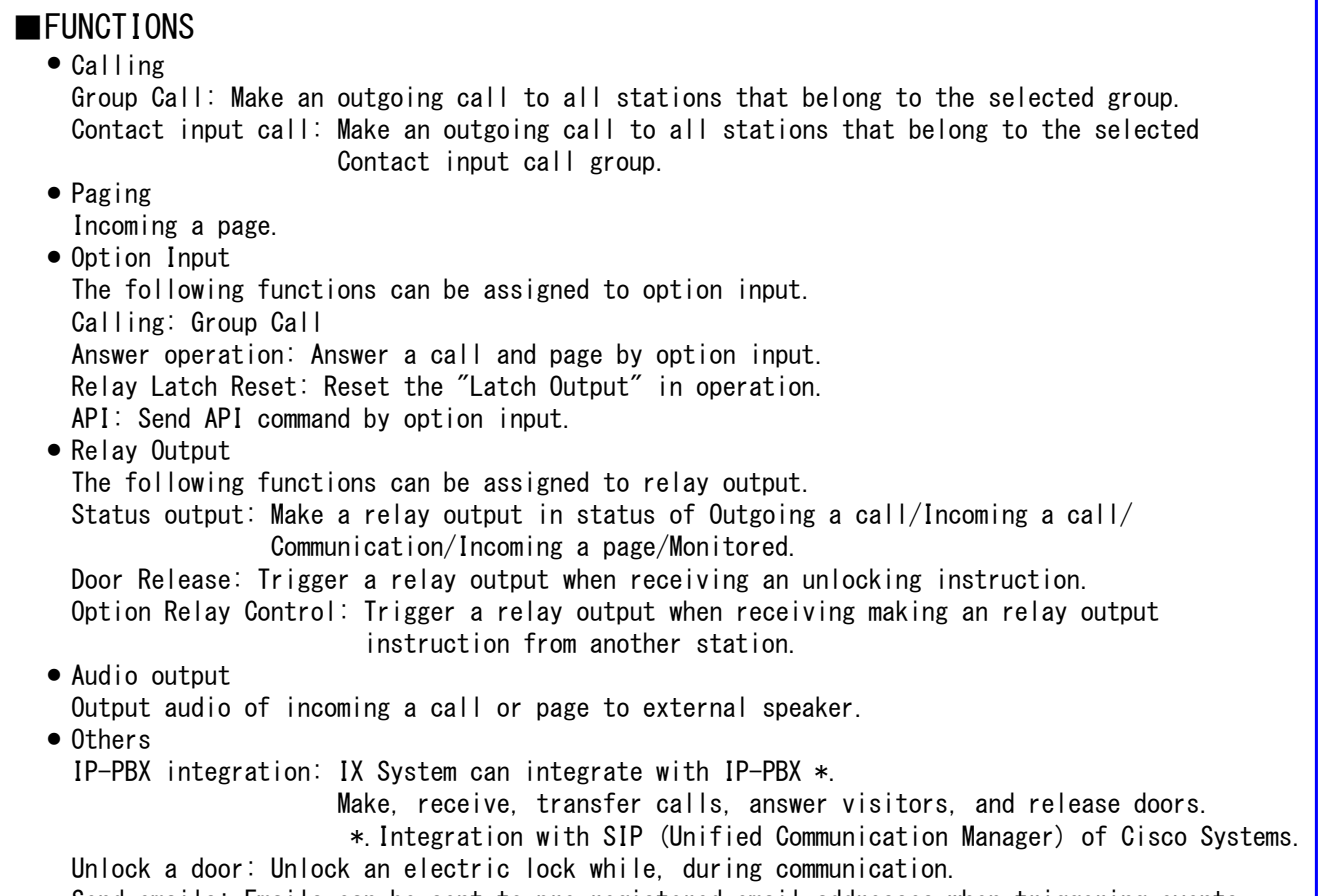

Send emails: Emails can be sent to pre-registered email addresses when triggering events occur.

● Indicators

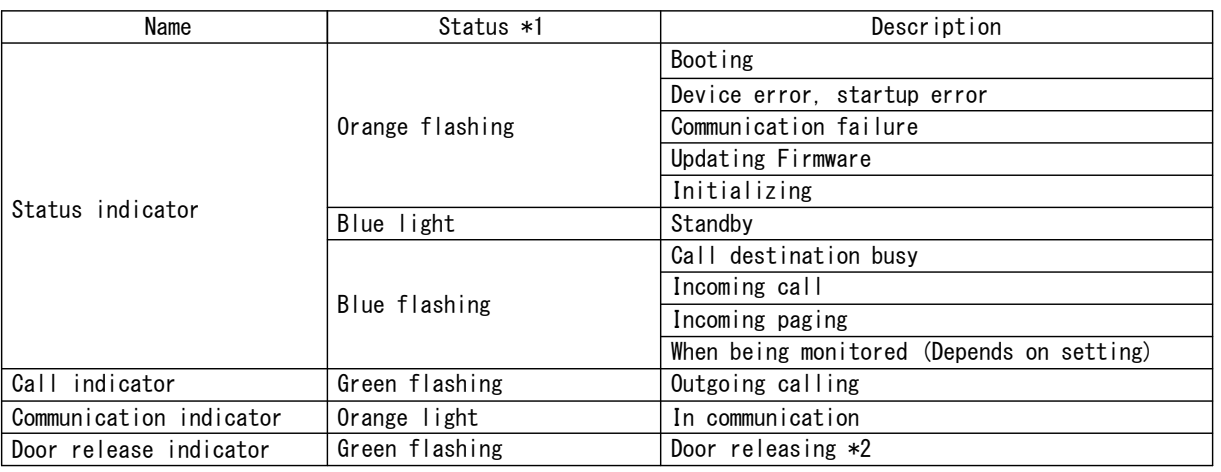

\*1. The flashing pattern varies depending on the state of video door station.

\*2. This flashes when the electrical lock connected to this station is released.

If the door release timeout is set to 3 seconds or less, it will flash at a 3 second interval.

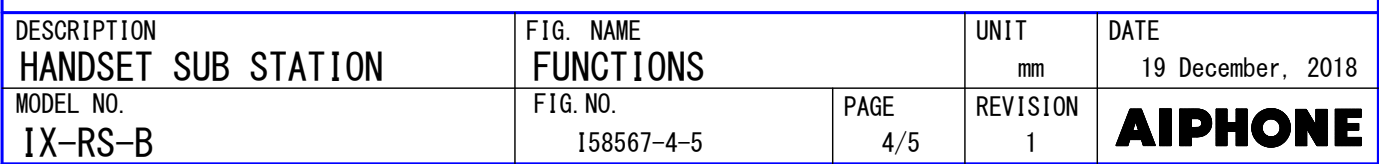

■SETTING ● Station settings Configure on the station ● WEB settings Configure using a PC System requirements Network Ethernet(10BASE-T, 100BASE-TX) Web browser Microsoft Edge / Internet Explorer 10.0, 11.0 / Mozilla Firefox 59, 60(TLS1.0, 1.1 or 1.2 enabled) ● Using the "IX Support Tool" application Install the application on a PC and use to create the setting file for all stations. Refer to "■IX SUPPORT TOOL" ■IX SUPPORT TOOL ● System requirements Windows 7 Professional, Windows 7 Enterprise, Windows 7 Ultimate Windows 8, Windows 8 pro, Windows 8 Enterprise OS Windows 8.1, Windows 8.1 pro, Windows 8.1 Enterprise Windows 10 Home, Windows 10 pro, Windows 10 Enterprise Windows 10 Education CPU  $\vert$  32 bit (x86) processor or 64 bit (x64) processor of 1 GHz or higher Memory  $|4$  GB RAM or higher Screen resolution 1280x768 or greater ● Functions  $-$  Settings(Table View)…All stations in the system can be configured from the Settings window. - Settings(Station View)…Configure each station in the system individually. - Setting File Download…Store the Settings File - Setting File Upload…Upload the Settings File - Station Search…Search the stations in IX System connected in the network to show the list. - Station Replacement…this feature to replace a station. - Restore System Settings…If the setting file is lost, the setting file can be restored. - Update Firmware…Update the firmware for the station. ● Restrictions - If the station was configured or modified using the web interface, the setting file cannot be downloaded using the IX Support Tool.■IX SUPERVISION TOOL Install the application on a PC and use to Line supervision and devicw check for stations. ● System requirements Windows 7 Professional, Windows 7 Enterprise, Windows 7 Ultimate Windows 8, Windows 8 pro, Windows 8 Enterprise OS Windows 8.1, Windows 8.1 pro, Windows 8.1 Enterprise Windows 10 Home, Windows 10 pro, Windows 10 Enterprise Windows 10 Education CPU 32 bit (x86) processor or 64 bit (x64) processor of 1 GHz or higher Memory  $|4$  GB RAM or higher Screen resolution  $1280x768$  or greater ● Functions  $-$  Line Supervision…By checking the response to a ping, this feature confirms that the station is properly connected to the network. - Device Check…This function to determine whether stations are operating normally or malfunctioning. - Download Video and Audio…To download recordings of the Door Stations. DESCRIPTION FIG NAME **INIT DATE** F I G . N A M E  $\ddotsc$  $\cdots$ HANDSET SUB STATION SETTING/ IX Support Tool/ IX Supervision Tool mm 19 December, 2018

I58567-5-5

 $FIG. NO.$ 

IX-RS-B MODEL NO.

AIPHONE

**REVISION** 

1

5/5 PAGE

10273E